## **First Login to CJA eVoucher**

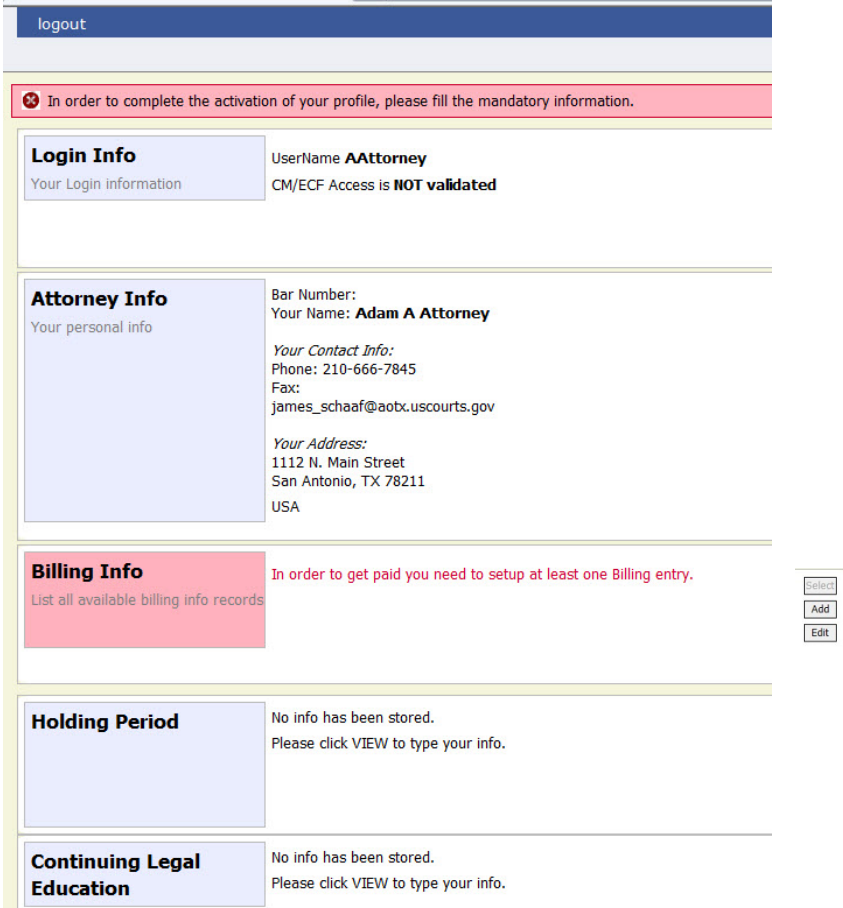

The first time you log in to CJA eVoucher, you may see a screen requesting you complete your profile information especially your billing information. Click the Add button to the Right of the section in red. When you have completed any missing information, log out and log in again. You should go directly to your Home Page. If the profile error page appears again with a new login attempt, check each section for missing information such as phone numbers, tax id, etc.

Users will be required to change their passwords within 30 days of the first time they log in to eVoucher. Passwords must be at least eight characters in length and contain:

- One lower-case character
- One upper-case character
- One number
- One special character

Users are required to change their passwords periodically.

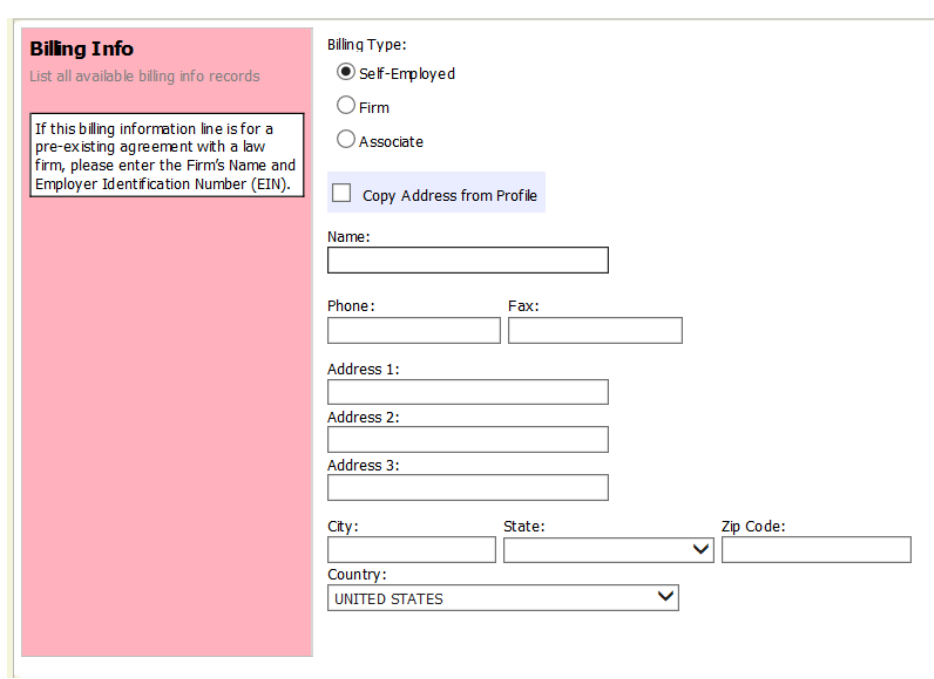